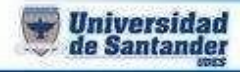

## **PREVIO 3**

## **ACCESS AVANZADO**

- **1.** De la base de datos previo 3 Access, que está en el blog ingjuancarlosgarcia.jimdo.com, la cual se debe descargar
- **2.** Debe hacerle un formulario a cada tabla (4 en total)
- **3.** Debe hacer un informe a cada tabla (4 en total)
- **4.** Debe crear un formulario principal de allí se van abrir los formularios e informes por medio de botones.
- **5.** Enviar el archivo a [ju.garcia@mail.udes.edu.co](mailto:ju.garcia@mail.udes.edu.co)

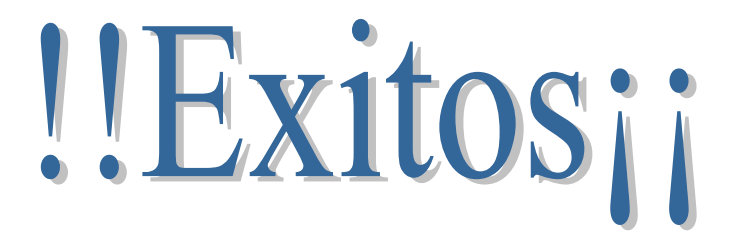

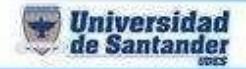

**Ing. Juan Carlos García Duarte**